# **DockerBuild**

# <span id="page-0-0"></span>**Overview**

Λ

⋒

The **DockerBuild** native step performs a build to produce a Docker image from a Dockerfile in a [GitRepo](https://www.jfrog.com/confluence/display/JFROG/GitRepo) source repository resource.

In the step configuration, you must provide the name (  $\ddot{\text{do}}\text{c}$  and directory (  $\ddot{\text{do}}\text{c}$   $\text{ker}$  Fil [eLocation](#page-2-1) ) of the [Dockerfile](https://docs.docker.com/engine/reference/builder/) that contains the command to be processed by a docker build comma nd, as well as the name ( [dockerImageName](#page-2-2) ) and tag ( [dockerImageTag](#page-2-3) ) of the resulting image. The image is built on the build node, and information about that image is stored in the run state.

To build a Docker image that relies on a private base image:

- 1. Define the base image as an [Image](https://www.jfrog.com/confluence/display/JFROG/Image) resource, with [autoPull](#page-2-4) set to true.
- 2. Specify the Image resource as one of the inputResources of the DockerBuild step.

To include artifacts in the Docker image that are not part of the GitRepo source repository:

- 1. Define a [FileSpec](https://www.jfrog.com/confluence/display/JFROG/FileSpec) resource that specifies the files to include from Artifactory.
- 2. Specify the FileSpec resource as one of the inputResources of the DockerBuild step.

**Proper usage of DockerBuild step**

DockerBuild and [DockerPush](https://www.jfrog.com/confluence/display/JFROG/DockerPush) steps must be assigned to the same affinityGroup to share state. If this is not done, the output of DockerBuild will not be available for DockerPush. For more information on using affinityGroup, see [Running multiple steps on the same build](https://www.jfrog.com/confluence/display/JFROG/Running+multiple+steps+on+the+same+build+node)  [node.](https://www.jfrog.com/confluence/display/JFROG/Running+multiple+steps+on+the+same+build+node)

**Docker Build and Push Quickstart**

This [Docker Build and Push](https://www.jfrog.com/confluence/display/JFROG/Pipeline+Example%3A+Docker+Build+and+Push) quickstart demonstrates the definition of a pipeline that uses the DockerBuild and [DockerPush](https://www.jfrog.com/confluence/display/JFROG/DockerPush) native steps to build a single Docker Image, push it to Artifactory, and then publish the BuildInfo.

# <span id="page-0-1"></span>YAML Schema

The YAML schema for DockerBuild native step is as follows:

**Page Contents** • [Overview](#page-0-0) [YAML Schema](#page-0-1) [Tags](#page-1-0) • [name](#page-1-1) • [type](#page-1-2) • [configuration](#page-1-3) [Examples](#page-2-5) [Resources](#page-2-6) [Build a Docker](#page-3-0)  [image from a](#page-3-0)  [source repository](#page-3-0) [Build a Docker](#page-3-1)  [image with](#page-3-1)  [dockerOptions](#page-3-1) [Build a Docker](#page-4-0)  [image with a](#page-4-0)  [private base image](#page-4-0) [Build a Docker](#page-4-1)  [image with files](#page-4-1)  [outside the](#page-4-1)  [current path](#page-4-1) [How it Works](#page-4-2)

```
DockerBuild
```

```
pipelines: 
  - name: <string>
    steps:
      - name: <string>
       type: DockerBuild
       configuration:
         #inherits all the tags from bash; https://www.jfrog.com/confluence/display/JFROG/Bash
         affinityGroup: <string>
         dockerFileLocation: <string>
         dockerFileName: <string>
         dockerImageName: <string>
 dockerImageTag: <string>
 dockerOptions: <string>
         integrations:
          - name: <artifactory or docker registry integration> # required
         inputResources:
          - name: <GitRepo resource> # required, git repository containing your
Dockerfile
          - name: <Image resource> # optional base image
          - name: < FileSpec resource> # optional
        execution:
         onStart:
           - echo "Preparing for work..."
         onSuccess:
           - echo "Job well done!"
         onFailure:
           - echo "uh oh, something went wrong"
         onComplete: #always
           - echo "Cleaning up some stuff"
```
# <span id="page-1-0"></span>Tags

#### <span id="page-1-1"></span>**name**

An alphanumeric string (underscores are permitted) that identifies the step.

#### <span id="page-1-2"></span>**type**

Must be DockerBuild for this step type.

#### <span id="page-1-3"></span>**configuration**

Specifies all configuration selections for the step's execution environment. This step inherits the [Bash/](https://www.jfrog.com/confluence/display/JFROG/Bash)[PowerShell](https://www.jfrog.com/confluence/display/JFROG/PowerShell) step configuration tags, including these pertinent tags:

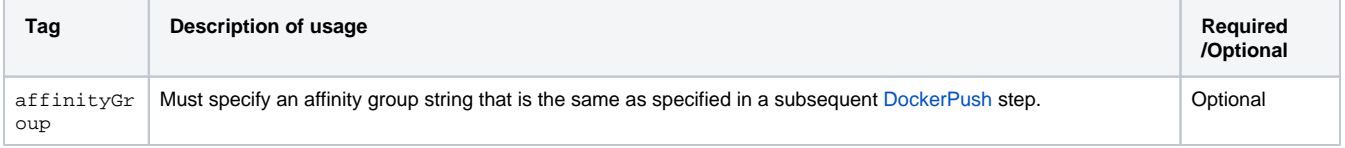

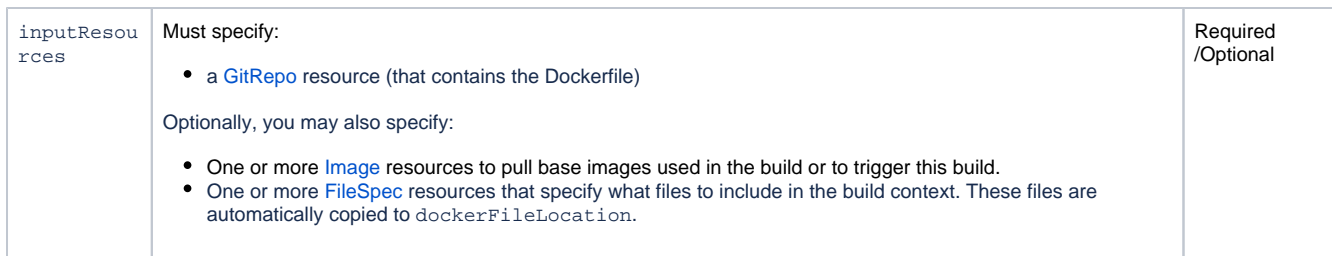

#### In addition, these tags can be defined to support the step's native operation:

<span id="page-2-1"></span>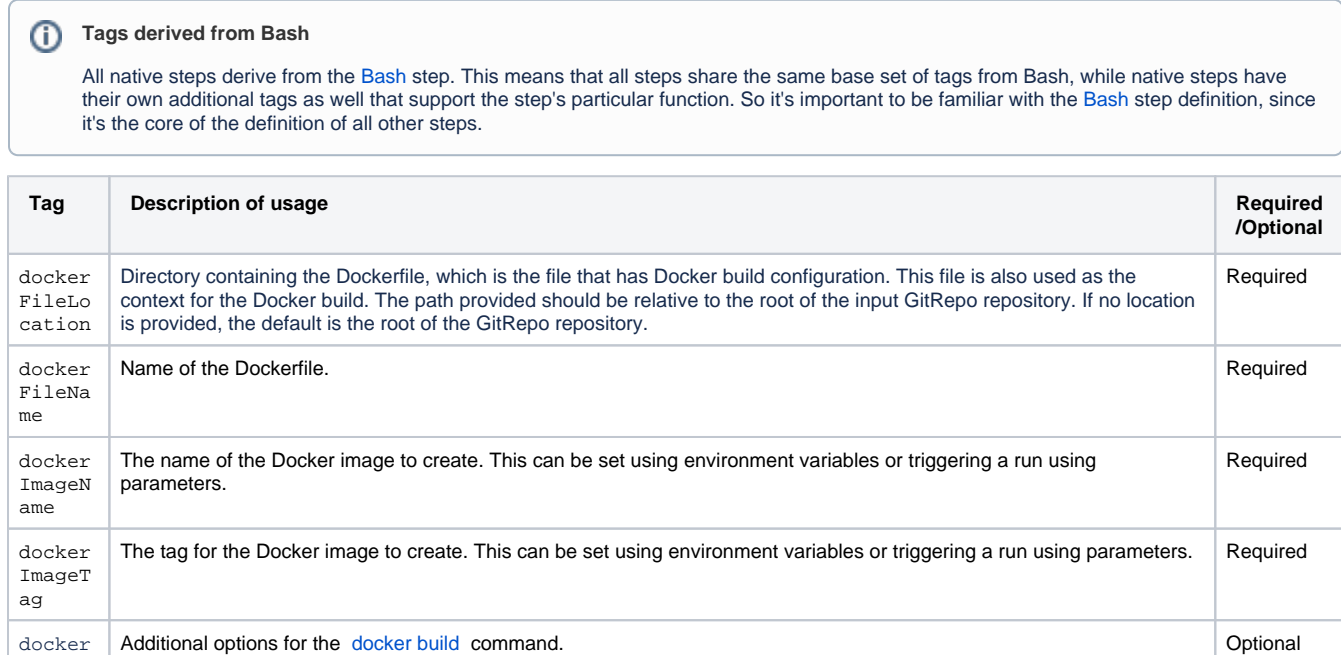

# <span id="page-2-5"></span>Examples

<span id="page-2-3"></span><span id="page-2-2"></span><span id="page-2-0"></span>Options

The following examples use a GoLang Git repository represented by a GitRepo resource named  $g$ o $\rm{svc\_app}$  to create a Docker image that is published to Artifactory. They assume that an Artifactory integration named MyArtifactory has been created, and that the Artifactory instance has a Docker repository mapped to docker.artprod.company.

- These examples require an [Artifactory Integration](https://www.jfrog.com/confluence/display/JFROG/Artifactory+Integration) and a [GitHub Integration.](https://www.jfrog.com/confluence/display/JFROG/GitHub+Integration)
- The Pipelines DSL for a similar example is available in [this repository](https://github.com/jfrog/jfrog-pipelines-steps-examples/blob/main/DockerBuild/example1.yml) in the [JFrog](https://github.com/jfrog) GitHub account.
- For a full tutorial, see [Pipeline Example: Docker Build and Push](https://www.jfrog.com/confluence/display/JFROG/Pipeline+Example%3A+Docker+Build+and+Push).

<span id="page-2-4"></span>The following resources declarations support these examples. Not all of these resources are used in all examples.

#### <span id="page-2-6"></span>**Resources**

```
resources:
# Application source repository
   - name: gosvc_app
    type: GitRepo
    configuration:
      gitProvider: myGithub
     path: myuser/myrepo \qquad # replace with your repository name
      branches:
        include: master
# Docker image in an Artifactory repository
  - name: base_image
    type: Image
    configuration:
      registry: myArtifactory
     sourceRepository: docker-local # replace with your repository name
      imageName: docker.artprod.mycompany.com/baseimage
      imageTag: latest
      autoPull: true
# Files in an Artifactory repository
   - name: icon_files
    type: FileSpec
    configuration:
      sourceArtifactory: myArtifactory
      pattern: my-local-repo/all-my-images/
      target: icons/
```
# <span id="page-3-0"></span>**Build a Docker image from a source repository**

This example builds a Docker image to a Docker registry in Artifactory. The tag for the image is set to the pipeline's run number.

```
pipelines:
   - name: demo_pipeline
     steps:
      - name: bld_image
        type: DockerBuild
         configuration:
           dockerFileLocation: .
           dockerFileName: Dockerfile
           dockerImageName: docker.artprod.mycompany.com/gosvc # replace with your fully qualified Docker 
registry/image name
           dockerImageTag: ${run_number}
           inputResources:
             - name: gosvc_app
           integrations:
             - name: MyArtifactory
```
# <span id="page-3-1"></span>**Build a Docker image with dockerOptions**

This example demonstrates use of the dockerOptions tag to set the build-arg option for the Docker command. An environment variable named b uild\_number\_env\_variable is dynamically set to the pipeline's run number. The example assumes the environment variable is used in the Dockerfile commands.

```
pipelines:
   - name: demo_pipeline
    steps:
       - name: bld_image
        type: DockerBuild
        configuration:
           dockerFileLocation: .
           dockerFileName: Dockerfile
           dockerImageName: docker.artprod.mycompany.com/gosvc # replace with your fully qualified Docker 
registry/image name
           dockerImageTag: ${run_number}
          dockerOptions: --build-arg build number env variable=${run_number}
           inputResources:
             - name: gosvc_app
           integrations:
             - name: MyArtifactory
```
# <span id="page-4-0"></span>**Build a Docker image with a private base image**

This example builds a Docker image that relies on a private base image stored in an Artifactory Docker repository.

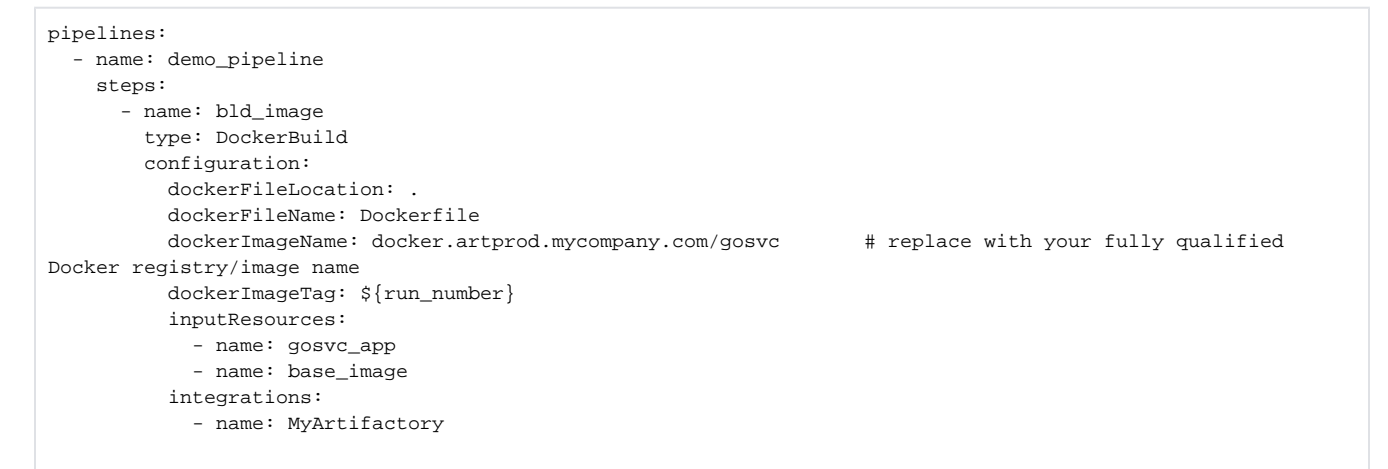

# <span id="page-4-1"></span>**Build a Docker image with files outside the current path**

This example demonstrates building a Docker image that includes files outside of the current path. It pulls icon files stored in an Artifactory repository for integration art named my-local-repo. It is assumed that the Dockerfile has a command that will include the files in /icons into the image.

```
pipelines:
   - name: demo_pipeline
     steps:
      - name: bld_image
         type: DockerBuild
         configuration:
          dockerFileLocation: .
           dockerFileName: Dockerfile
           dockerImageName: docker.artprod.mycompany.com/gosvc # replace with your fully qualified 
Docker registry/image name
          dockerImageTag: ${run_number}
           inputResources:
             - name: gosvc_app
             - name: icon_files
           integrations:
             - name: MyArtifactory
```
When you use the **DockerBuild** native step in a pipeline, it performs the following functions in the background:

- cp (if there is a FileSpec input, copy those files to the root of the cloned GitRepo input)
- docker build
- add\_run\_variables (add several variables that are later used when pushing the Docker image or publishing build info)
- jfrog rt build-collect-env (collect environment information to be later published as part of build info)
- add\_run\_files (save information collected for build info)